# **TRB141 VRF**

[Main Page](https://wiki.teltonika-networks.com/view/Main_Page) > [TRB Gateways](https://wiki.teltonika-networks.com/view/TRB_Gateways) > [TRB141](https://wiki.teltonika-networks.com/view/TRB141) > [TRB141 Manual](https://wiki.teltonika-networks.com/view/TRB141_Manual) > [TRB141 WebUI](https://wiki.teltonika-networks.com/view/TRB141_WebUI) > [TRB141 Network section](https://wiki.teltonika-networks.com/view/TRB141_Network_section) > **TRB141 VRF**

The information in this page is updated in accordance with firmware version **[TRB1\\_R\\_00.07.07.3](https://firmware.teltonika-networks.com/7.7.3/TRB1/TRB1_R_00.07.07.3_WEBUI.bin)**.

 $\Box$ 

## **Contents**

- [1](#page--1-0) [Summary](#page--1-0)
- [2](#page--1-0) [VRF](#page--1-0)
	- [2.1](#page--1-0) [VRF configuration](#page--1-0)

#### **Summary**

Virtual routing and forwarding (VRF) is a technology included in Internet Protocol (IP) network routers that enables multiple instances of a routing table to exist in a virtual router and work simultaneously.This functionality increases connectivity by enabling network paths to be segmented without using multiple devices. VRF acts as a logical router. But, while a logical router may include many routing tables, a VRF instance uses only a single VRF table.

**Note:** Internet status is additional software that can be installed from the **System → [Package](http://wiki.teltonika-networks.com/view/TRB141_Package_Manager) [Manager](http://wiki.teltonika-networks.com/view/TRB141_Package_Manager)** page.

If you're having trouble finding this page or some of the parameters described here on your device's WebUI, you should **turn on "Advanced WebUI" mode**. You can do that by clicking the "Advanced" button, located at the top of the WebUI.

 $\pmb{\times}$ 

### **VRF**

The **VRF** page is used to set up VRF instances.

To add a new instance - enter 'VRF name' below to the **Add New Instance** section and click 'Add' button:

 $\pmb{\times}$ 

After clicking 'Add' you will be redirected to the newly added VRF instance configuration page.

#### **VRF configuration**

 $\pmb{\times}$ 

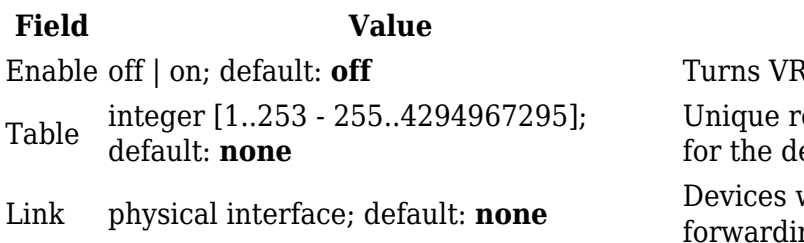

#### **Description**

RF instance on or off. Unique routing table. 253-255 range is reserved for the default routing tables. which will be used for routing and ing.  $\overline{\phantom{a}}$